## **Creating Cr diagram**

When you choose to create Cr diagram, Cr Capability Roadmap Creation Wizard opens.

To create a Cr diagram from the wizard

- 1. Right-click the Cr Package and select Create Diagram > Cr Capability Roadmap.
- 2. Follow the steps of the Cr Capability Roadmap Creation Wizard.
- 3. Click **Finish** when you are done.

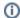

If you do not wish to use the Cr Capability Roadmap Creation Wizard next time, clear the Show the wizard next time, when I create Cr Capability Roadmap check box.

To create an Cr diagram manually when Cr Capability Roadmap Creation Wizard is disabled

- 1. Right-click the Cr Package and select Create Diagram > Cr Capability Roadmap.
- 2. Type the diagram name.
- 3. Press Enter.

The blank Cr Capability Roadmap chart is created.

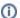

To restore the usage of the Cr Capability Roadmap Creation Wizard

- 1. Select Options > Environment.
- 2. In the Environment Options dialog select the UAF options group.
- 3. In the General properties, set the Show CV-3/StV-3/NCV-3 Creation Wizard each Time Creating New Chart property value to true.